# Назначение системной среды Windows

8 класс

**I** Windows поддерживает современное оборудование и обеспечивает пользователю удобные правила работы

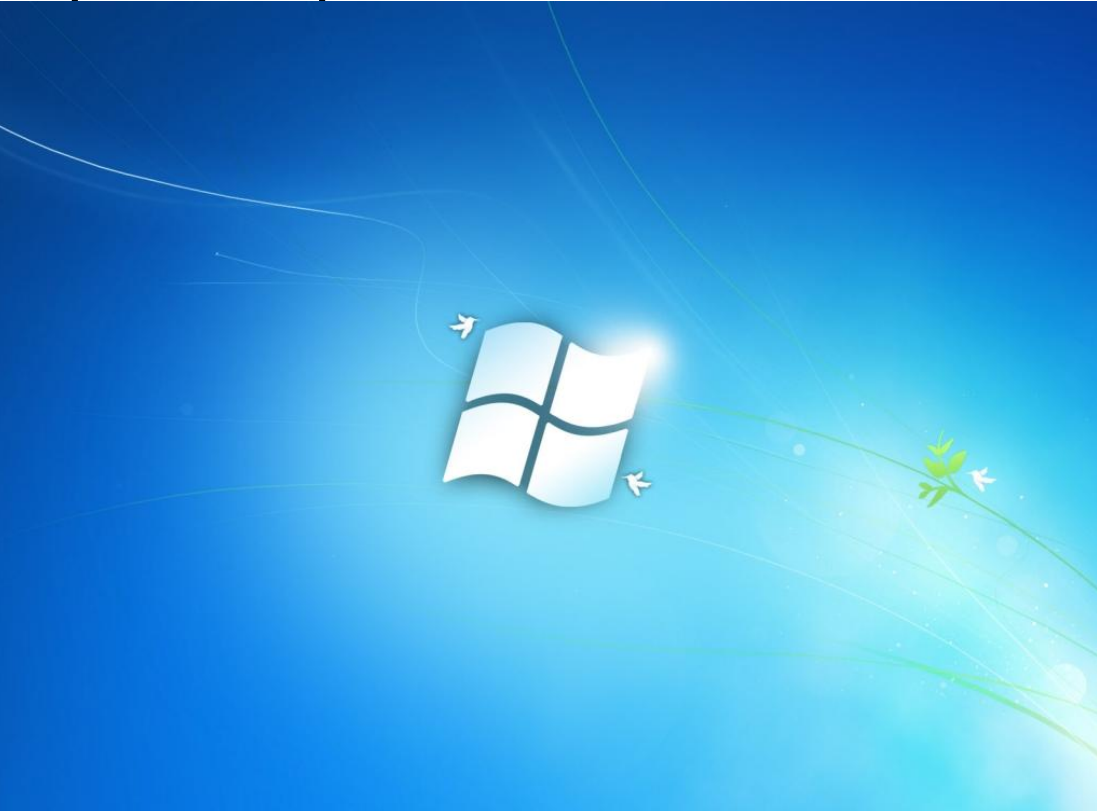

 В Windows реализован единый объектный подход к данным и программам.

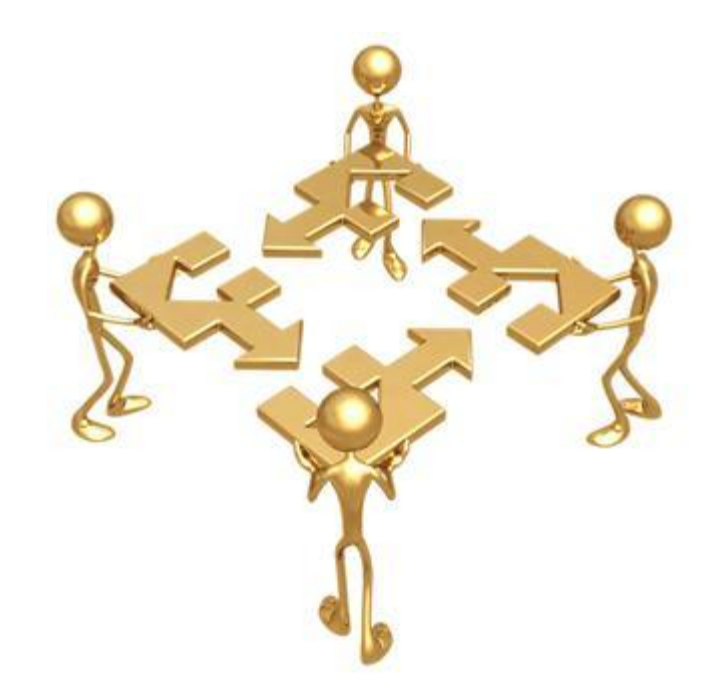

 Среди объектов, с которыми работает пользователь в Windows, следует выделить: файл, папку, графические объекты интерфейса.

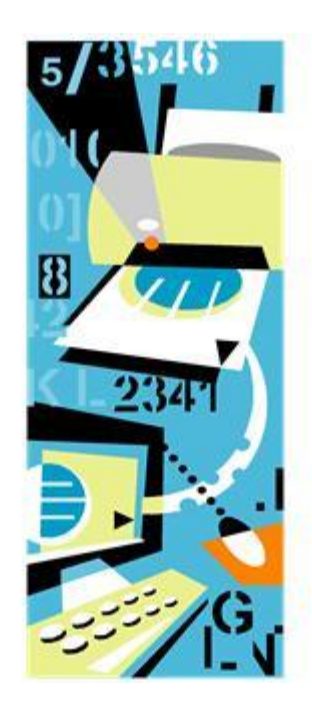

 Объект графического интерфейса «окно» является отличительной особенностью этой системной среды, благодаря которой система получила своё название Windows (англ. – окна).

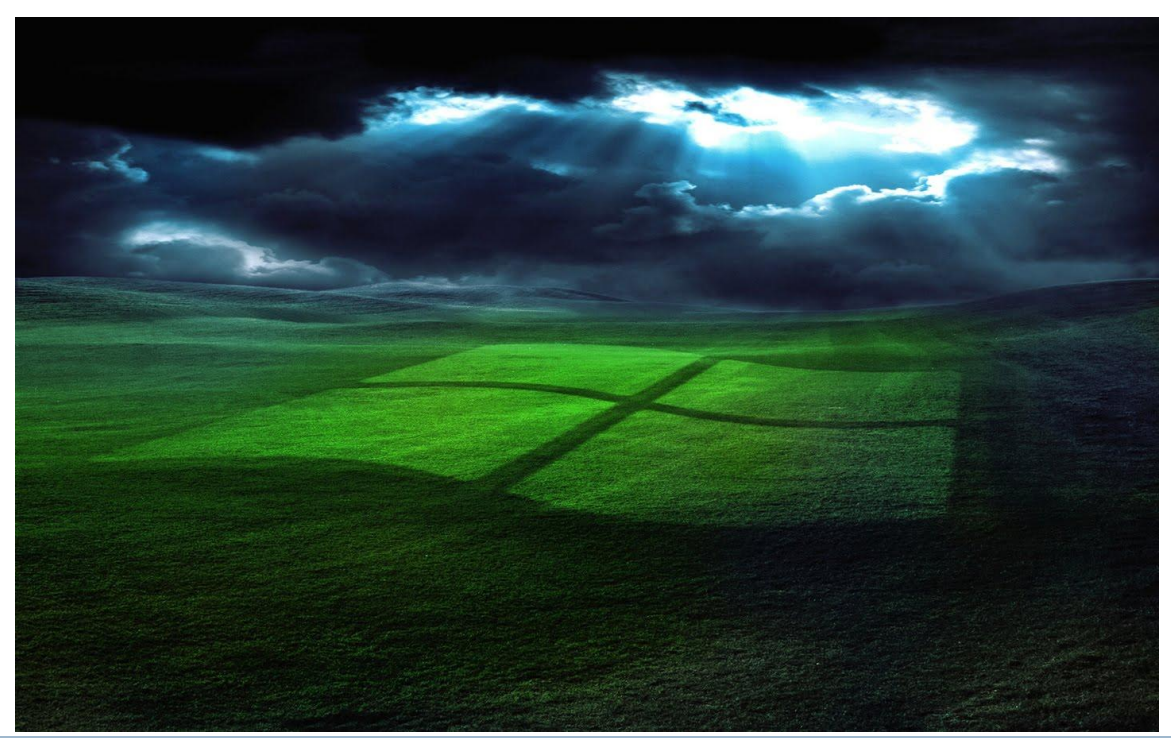

# Представление о файле

#### Понятие файла

#### **Файл** – это объект в виде совокупности данных, хранящихся во внешней памяти компьютера.

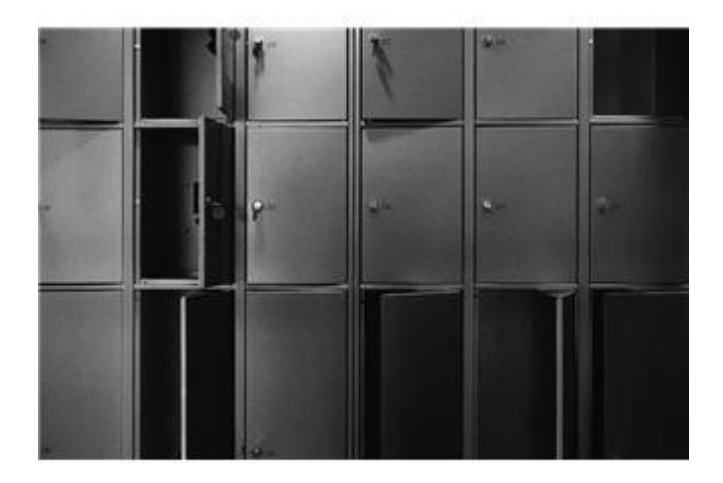

 Полное имя файла состоит из *имени* и *типа*, между которыми ставится точка.

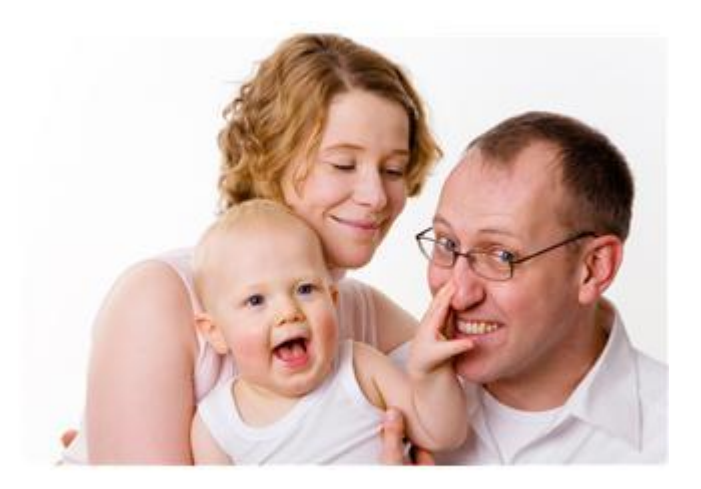

*Имя файла* придумывает то, кто его создаёт.

Запрещённые знаки:

$$
\setminus/\ast ?: \leq \gt|
$$

 *Тип файла* отражает тип и назначение хранящихся данных.

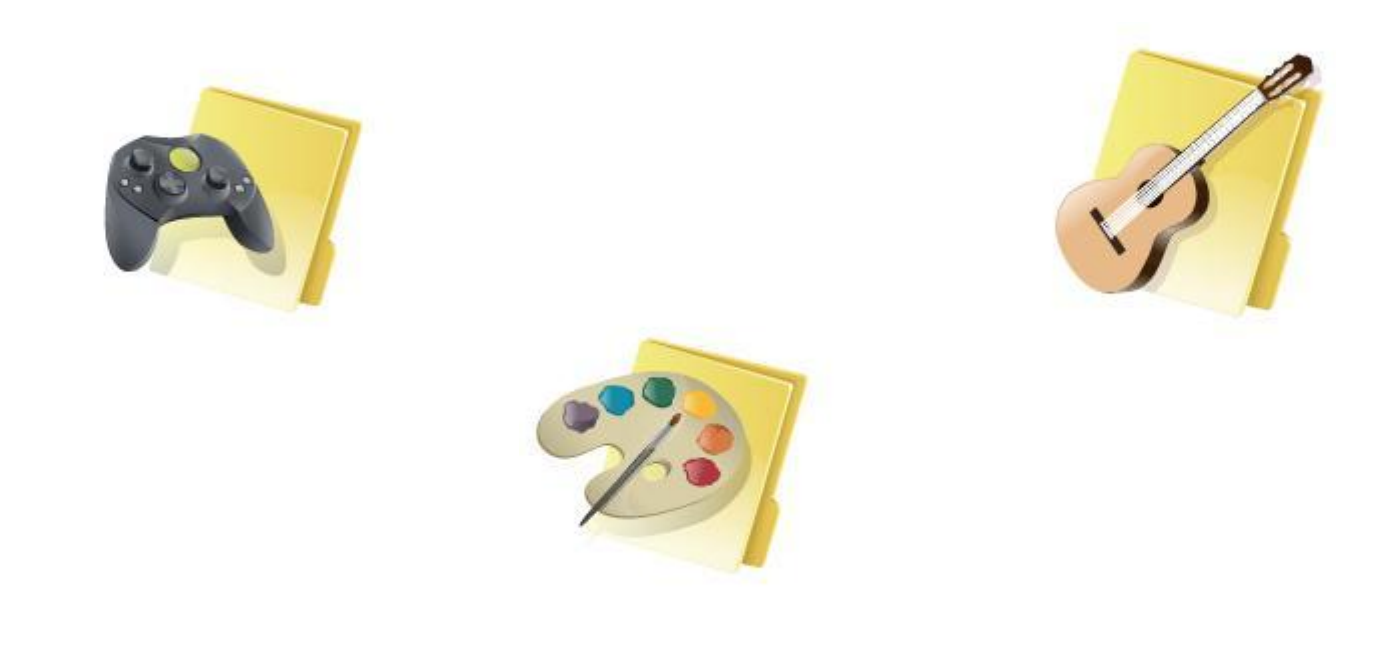

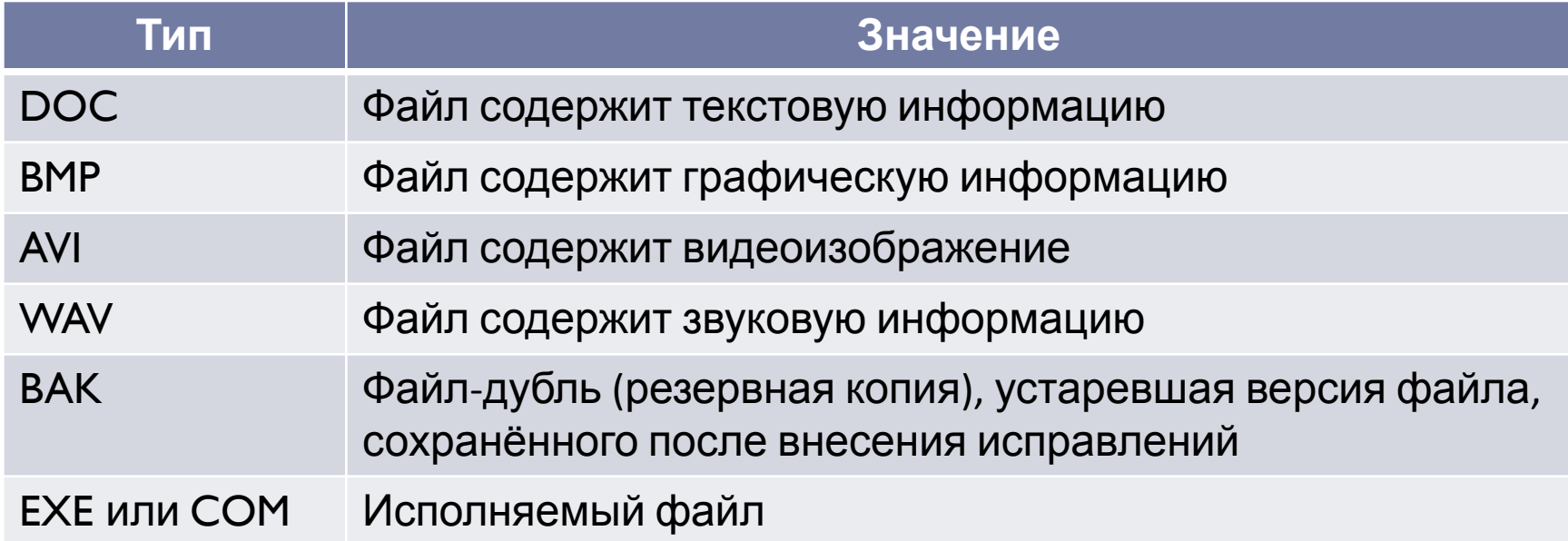

 *Размер файла* свидетельствует об объёме содержащейся информации и выражается в единицах измерения объёма информации (Кбайт, Мбайт).

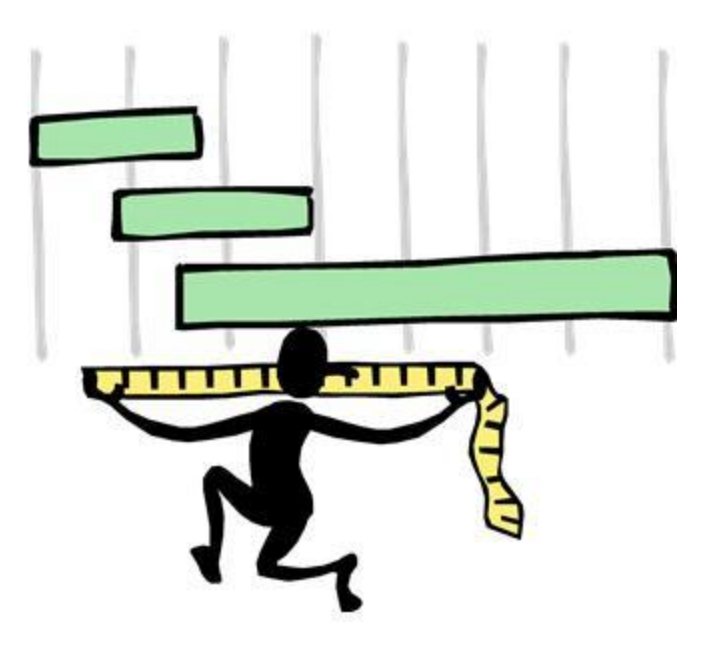

 *Дата и время создания файла* регистрируются автоматически операционной системой.

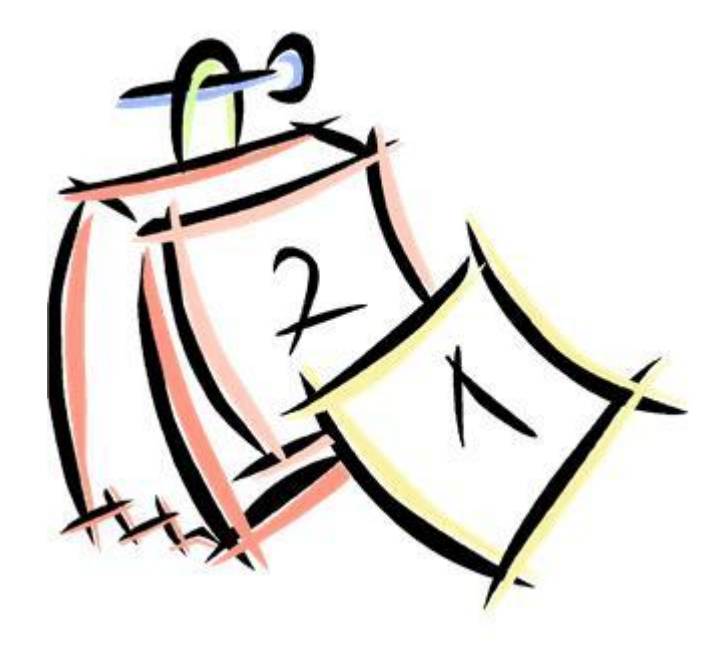

 *Значок –* элементарный графический объект. По значку можно узнать, в какой среде создан файл и какого он типа.

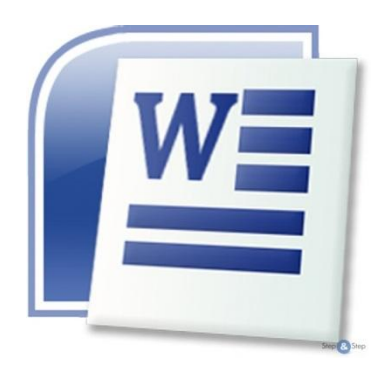

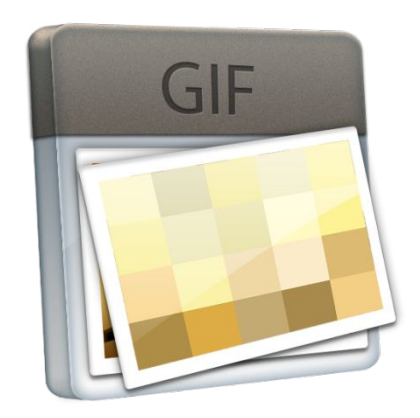

# Действия над файлами

- Создать
- Сохранить
- Закрыть
- Открыть
- Переименовать
- Переместить
- Копировать
- Удалить

Только в прикладной программе

В прикладной программе и системной среде **Windows** 

#### **ОБРАТИТЕ ВНИМАНИЕ!**

 Запомните правило работы с объектами Windows: *«Выдели объект и выполни над ним действие»!*

# Представление о папке

#### Назначение папки

 **Папка** – это объект Windows, предназначенный для объединения файлов и других папок в группы.

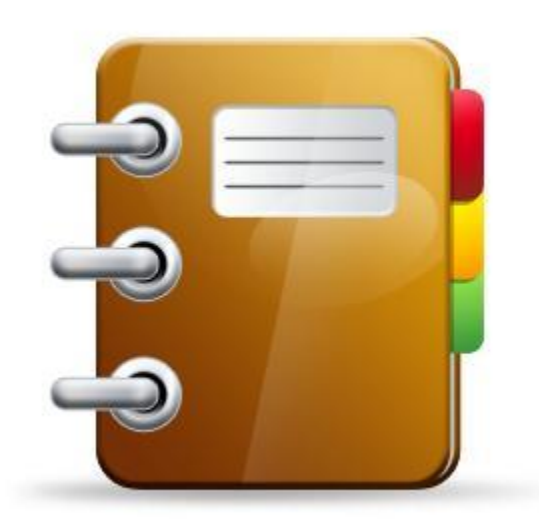

#### *Имя папки* даётся по тем же правилам, что и файлу, но тип указывать не принято.

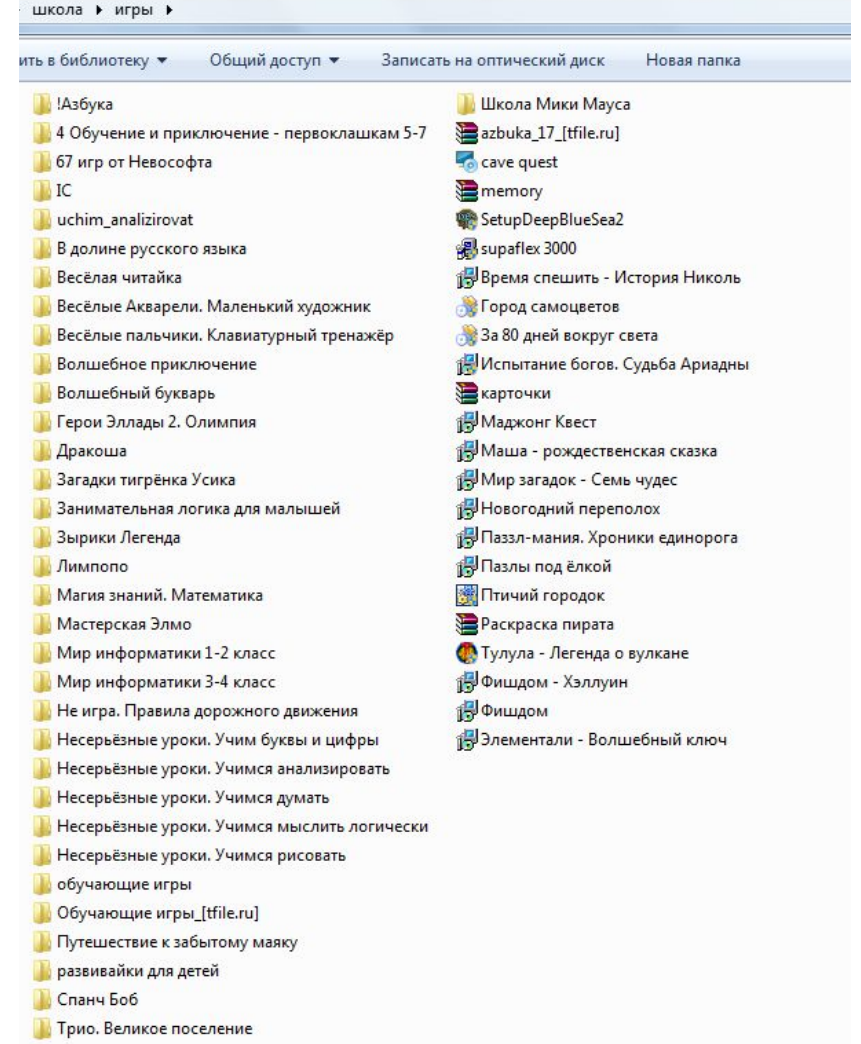

 *Размер папки* определяется суммарным объёмом всех файлов и папок, находящихся в ней.

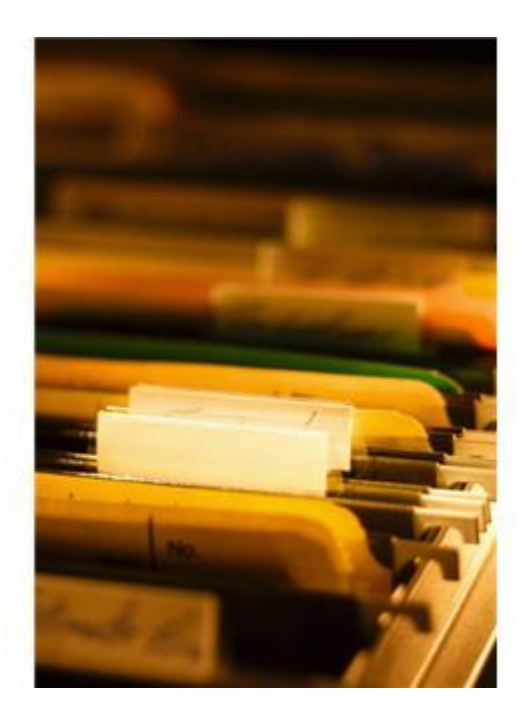

#### *Дата и время создания* папки регистрируется операционной системой в момент создания папки.

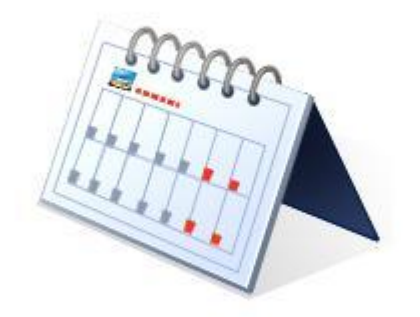

*Значок* говорит о том, открыта папка или закрыта.

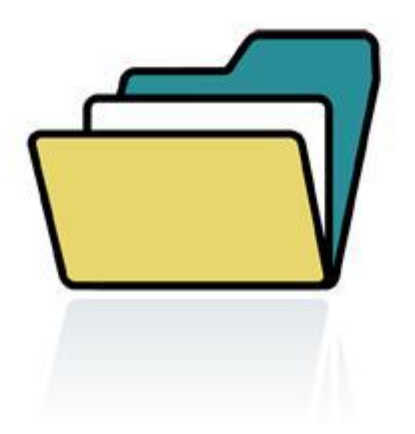

# Действия над папками

- Создать
- Переименовать
- Открыть
- Закрыть
- Переместить
- Копировать
- Удалить

b

## Использованные ресурсы

- Информатика и ИКТ. Учебник. 8-9 класс / Под ред. Проф. Н.В. Макаровой. – СПб.: Питер, 2009.
- http://www.nastol.com.ua/
- D http://office.microsoft.com
- http://www.pion.pl
- http://made4man.com/
- http://steelline.su/